Reviewed: 08/17/2023 Revised: 06/29/2022

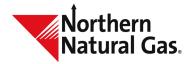

## TMS Grouping Functionality

## **Description**

The group functionality provides the user the ability to group and subtotal data on selected screens in TMS.

## **Procedures**

The grouping function is available on the following screens in TMS:

- Nomincations
  - Nomination Maintenance
  - Nomination Quantities by Cycle
  - o Nomination Reconciliation
  - Zone Percentages
- Confirmations
  - o Confirmation Maintenance,
  - Confirmation Summary
  - Location Reconciliation
- Scheduled Quantities
  - Scheduled Quantities
  - Schedule Quantities Month to Date
  - Scheduled Quantities By
    - Service Requester
    - Operator
    - Gas Type
- Storage
  - Storage Contract Balance
  - Storage Netting Activity
  - Storage Netting Maintenance
  - Storage Information

1. From the selected TMS screen, hold and drag your desired column to the bar labeled "Drag here to set row groups." You can use this feature to group one or multiple columns. (See below). Groups will be prioritized based on the order placed in the mentioned bar.

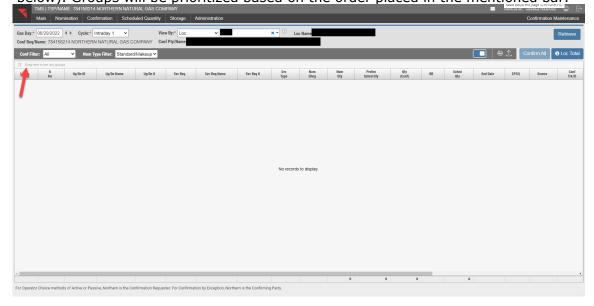

Reviewed: 08/17/2023 Revised: 06/29/2022

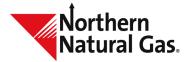

## TMS Grouping Functionality

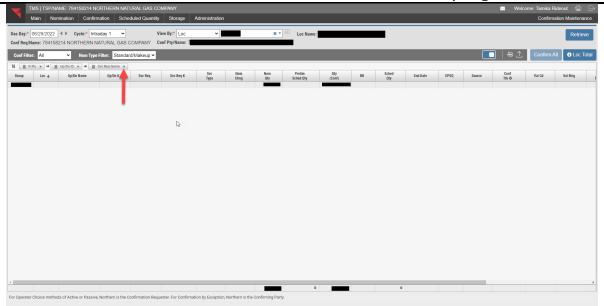

2. If you wish to ungroup one of the columns, simply press the "x" associated with that category.